## **Fte MAX T220 HD**

## Aktualizacja listy programów

W tunerze Fte MAX T220 HD można zaktualizować listę programów na dwa sposoby.

*Sposób 1:*

Można wykonać wyszukiwanie ręczne - przeszukując tylko dany multipleks. Nie jest to rozwiązanie idealne, gdyż mimo aktualizacji nadal na liście programów mogą pozostać stare niewykorzystane - puste pozycje.

## *Sposób 2:*

Automatyczne wyszukiwanie programów. To najlepszy sposób, w którym stara lista programów zostanie zastąpiona nową listą.

## **Automatyczne wyszukiwanie programów**

Aby wykonać automatyczne wyszukiwanie programów należy na pilocie nacisnąć klawisz **Menu**.

Pierwszym ekranem który wówczas się zwykle ukazuje będzie menu **Instalacja**. Jeśli jest inny ekran to klawiszem w prawo lub w lewo należy zmienić ekran na właściwy.

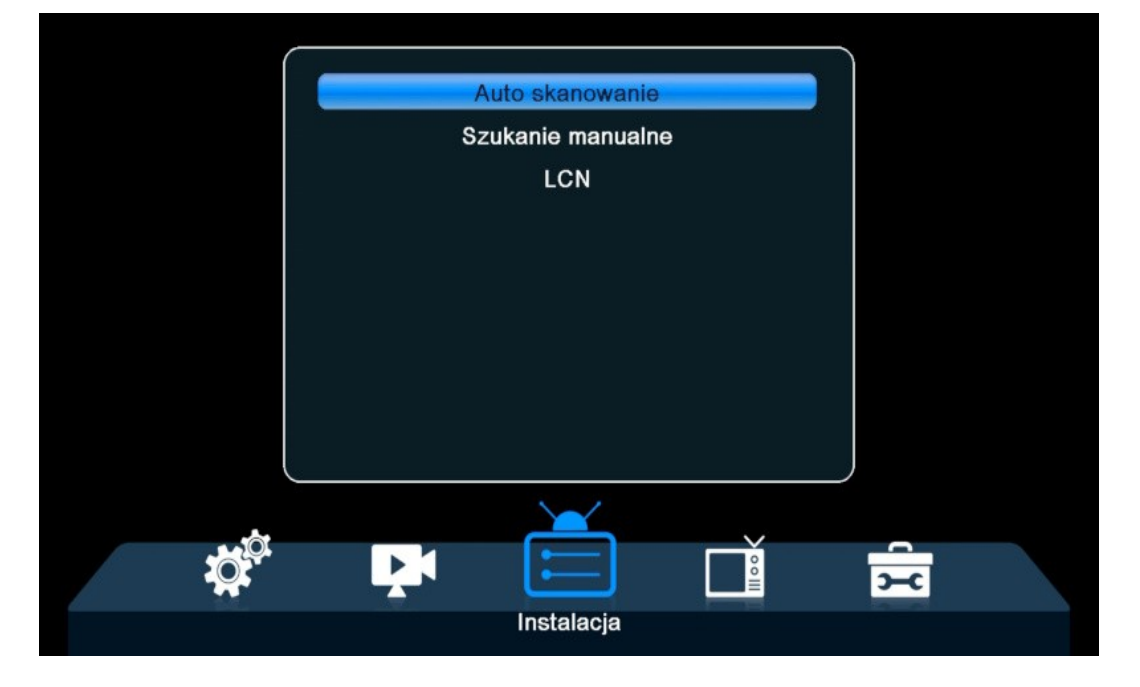

Na zdjęciu powyżej widać Menu Instalacja, oraz zaznaczone jest **Auto skanowanie**. Naciśnij OK aby wejść do Auto skanowanie.

W menu **Auto skanowanie** najedź klawiszami góra/dół na **Tylko Niekodowane**, a następnie ustaw na klawiszami prawo/lewo na **Tak**. Dzięki temu tuner w trakcie wyszukiwania ominie programy zakodowane i nie zostaną one zapisane na liście programów.

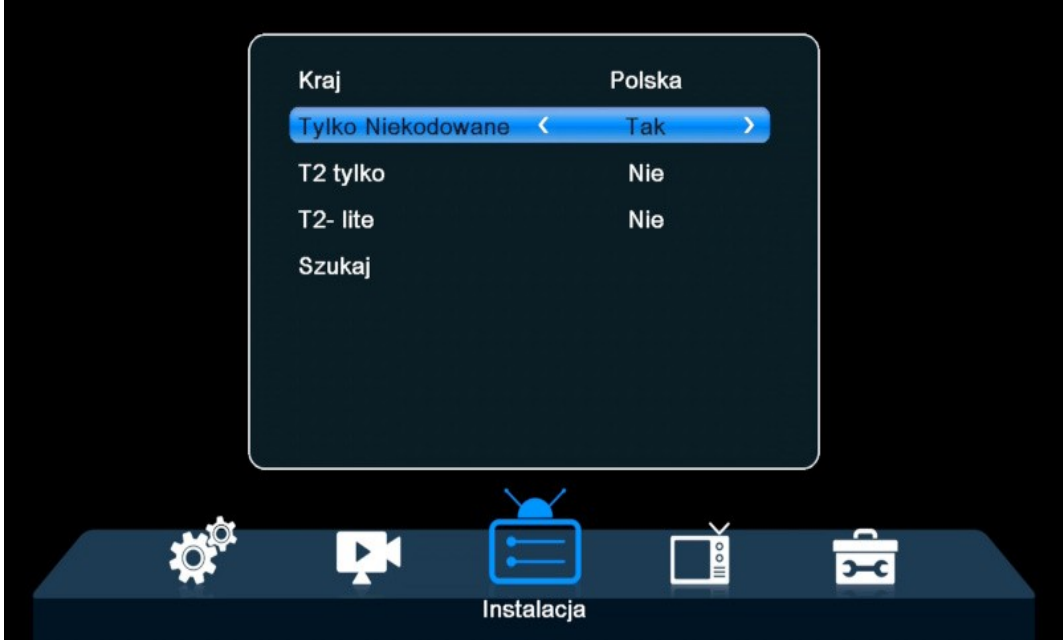

Teraz zejdź na sam dół, aby zaznaczone było **Szukaj**, jak na zdjęciu poniżej.

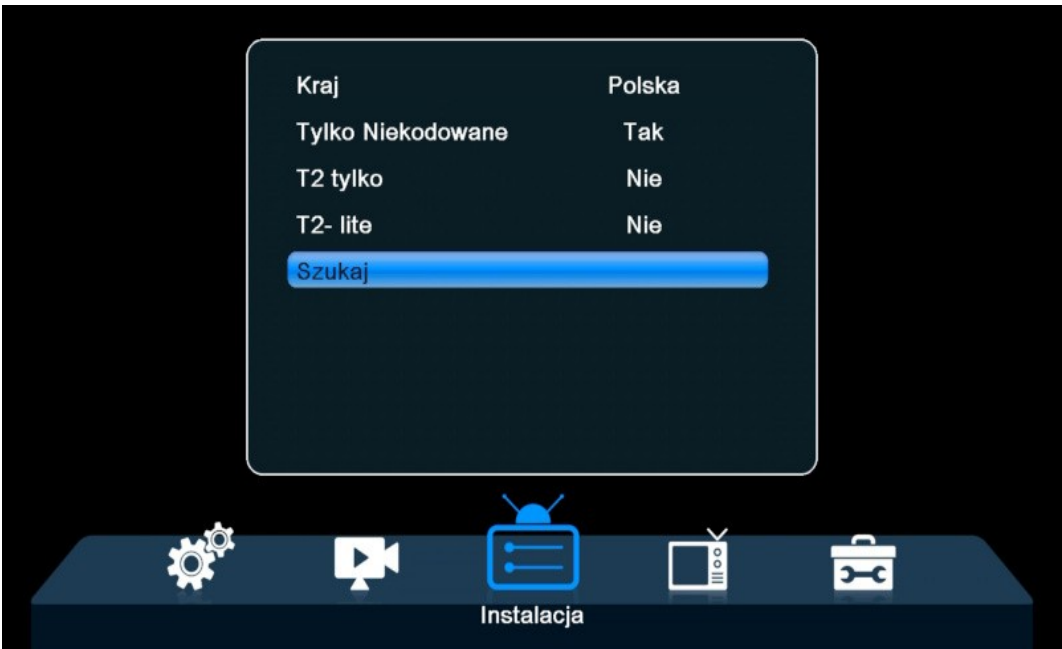

Teraz naciśnij OK a rozpocznie się wyszukiwanie automatyczne. Dotychczasowa lista programów zostanie usunięta, a nowa lista programów będzie jak najbardziej aktualna.

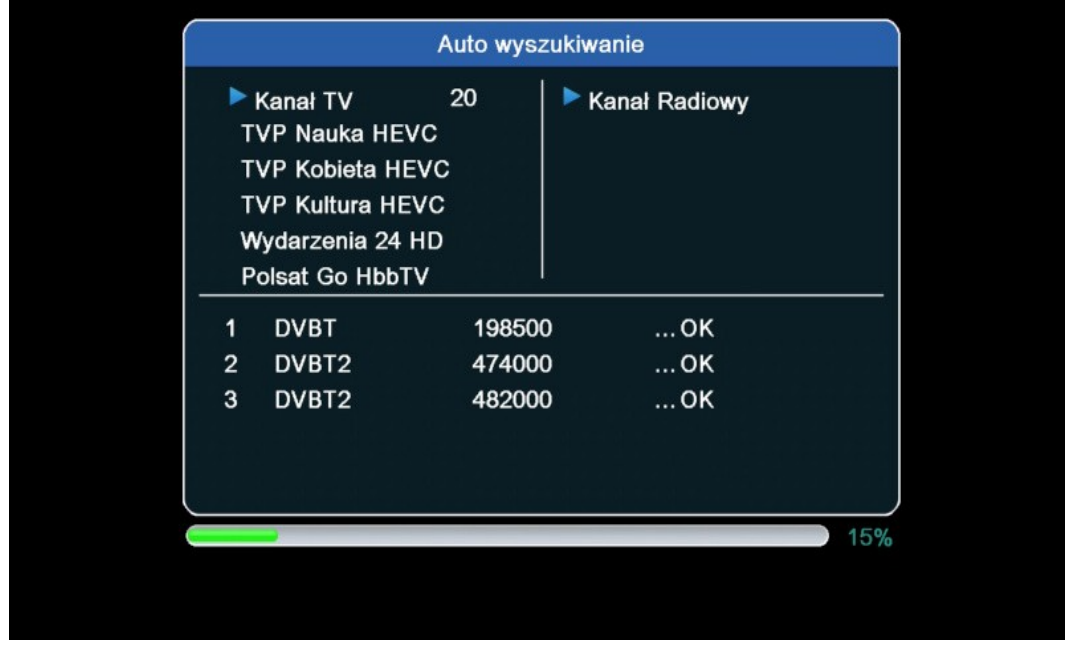

Poczekaj kilka minut do końca procesu wyszukiwania programów.

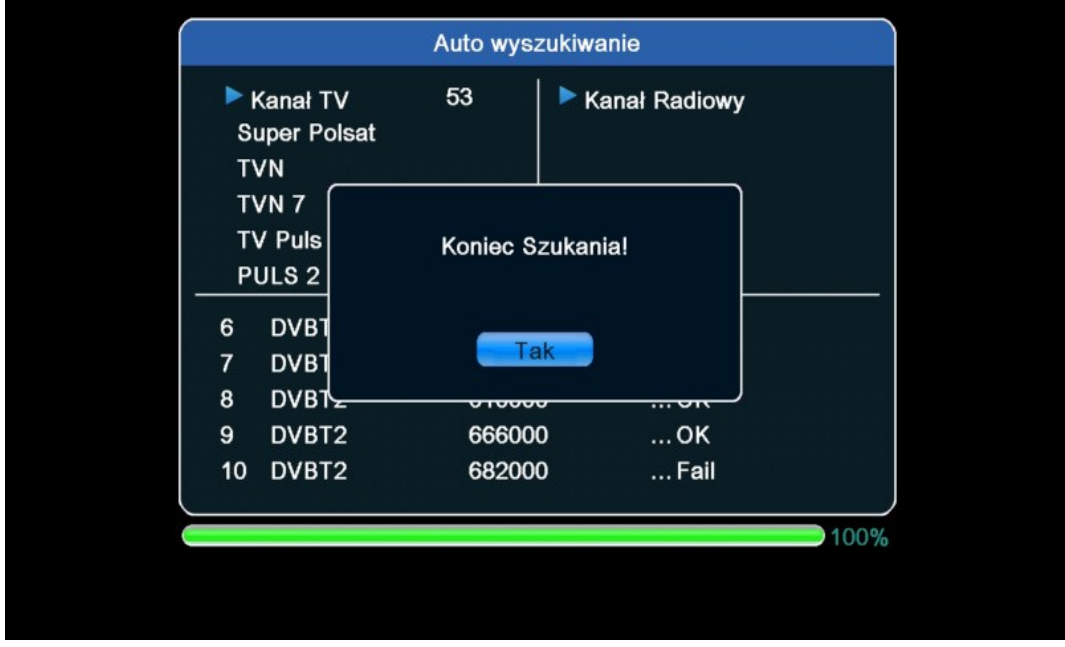

Na koniec wyświetli się komunikat **Koniec Szukania!** Tutaj należy nacisnąć OK i przejdziemy do oglądania programów.

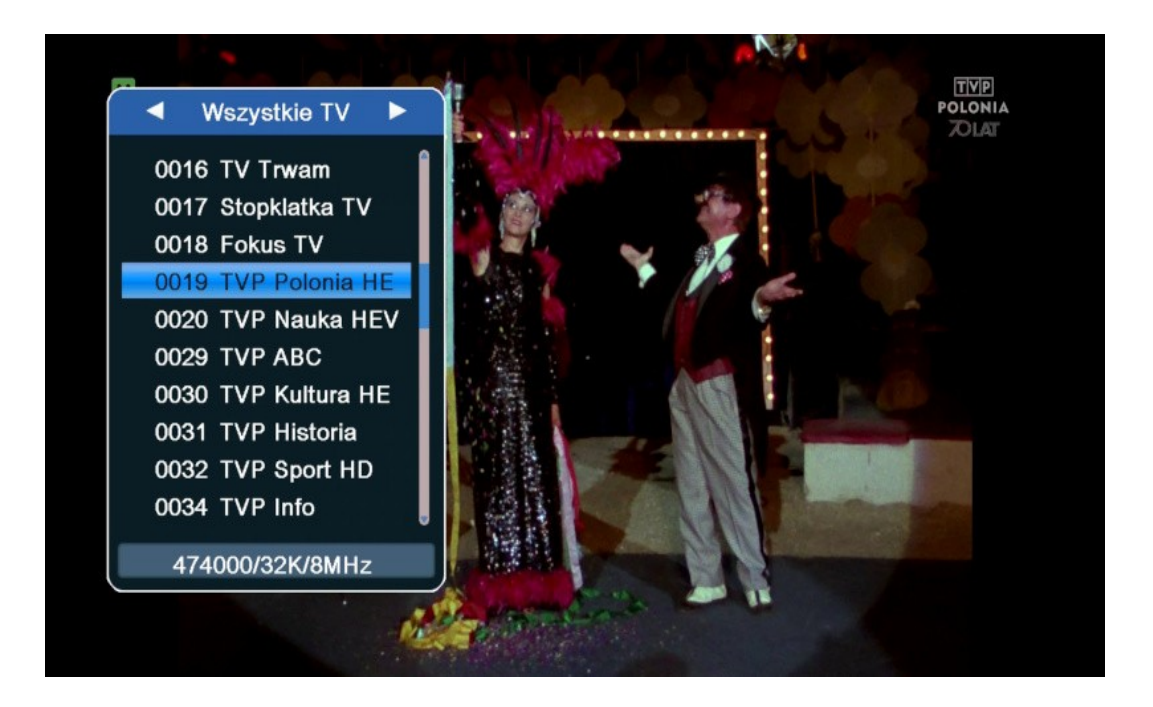

Na zdjęciu powyżej widać listę programów (wywołujemy ją klawiszem OK). Kolejność programów i jej numeracja na liście są **zgodne z LCN**. Aby włączyć tą funkcję w Menu **Instalacja** jest opcja **LCN**, należy ją ustawić na **Włączone**.

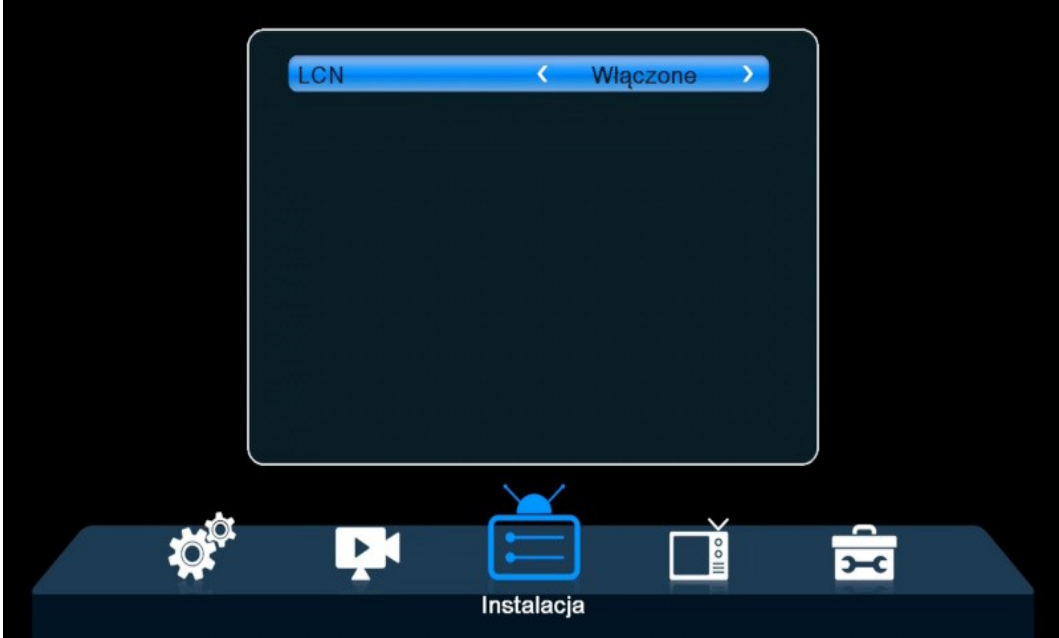

Jeśli jednak nie chcesz mieć takiej numeracji tylko swoją kolejność programów, możesz to zrobić. Najpierw jednak funkcję LCN należy wyłączyć, a następnie w Menu - Programy możesz zmienić listy programów, czyli ułożyć kolejność według własnego uznania.